In den Gebäuden der AK stehen Ihnen PressReader HotSpots zur Verfügung. Sie können kostenlos Zeitungen und Zeitschriften in der PressReader App lesen:

**[Download](https://about.pressreader.com/download-app/)** der PressReader App:

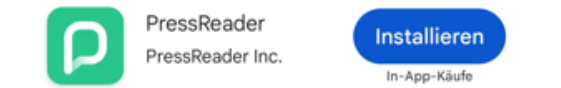

Öffnen Sie auf Ihrem Handy oder Tablet die "Einstellungen" und wählen Sie unter "Apps" die PressReader App aus. Hier können Sie nun den "Standortzugriff **bei Nutzung der App"** zulassen:

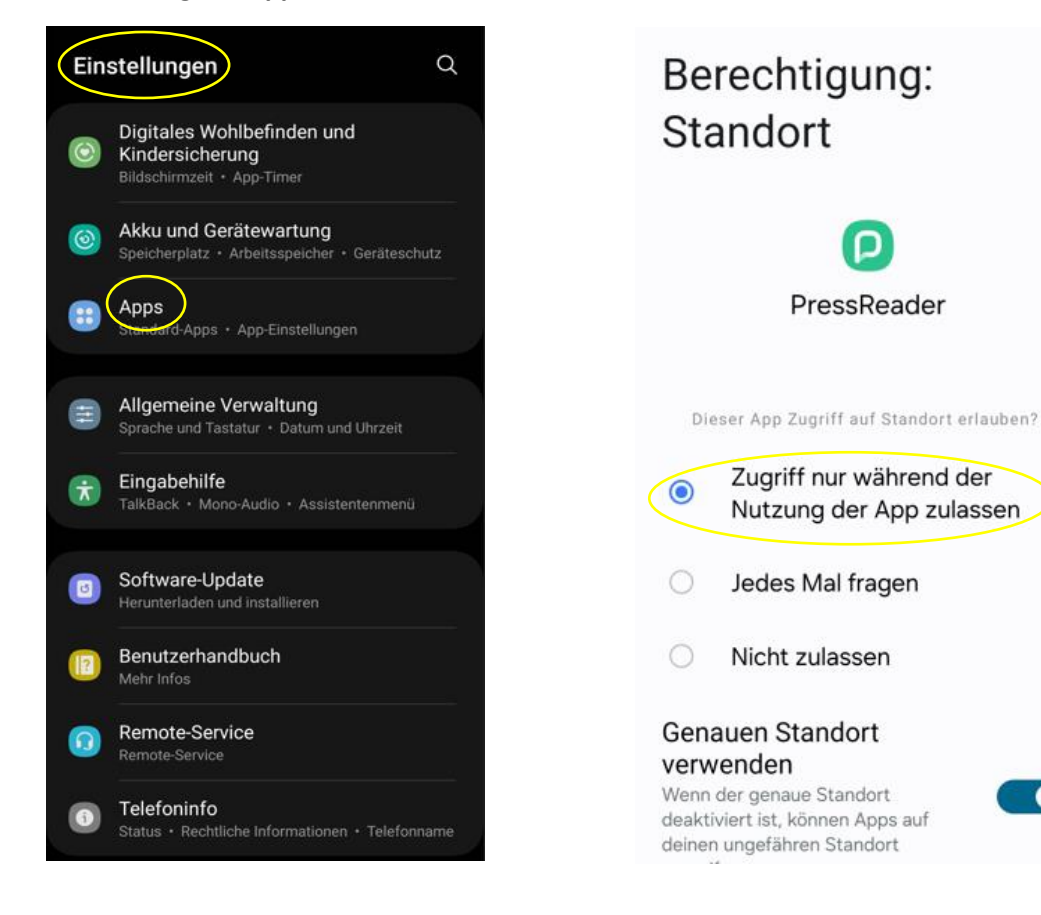

Öffnen Sie die App und klicken Sie rechts unten auf dem Bildschirm auf **"Mehr"**. In den **"Einstellungen" aktivieren** Sie den **HotSpot Zugang**.

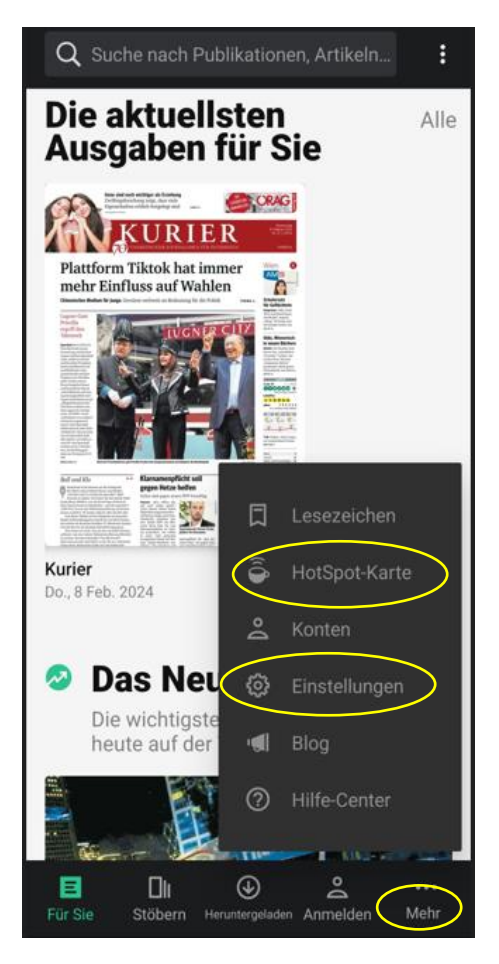

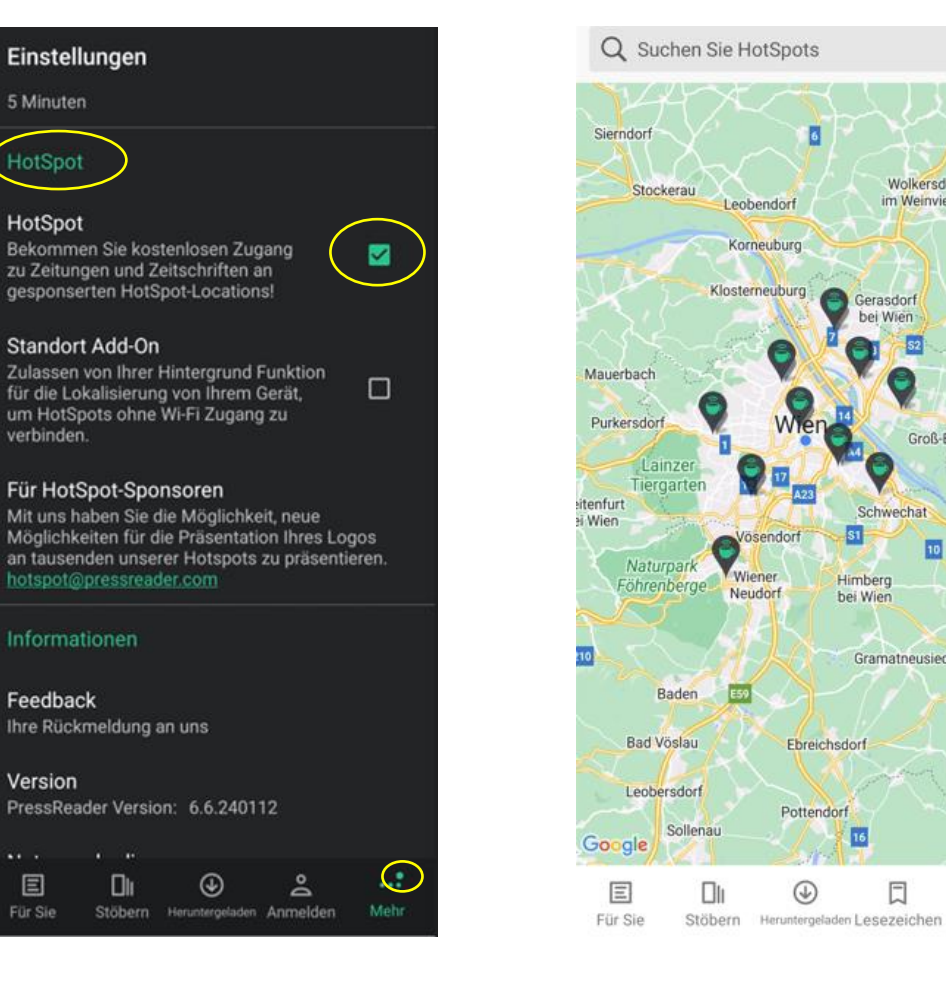

 $\equiv$ 

220

Auer

Strass

der Nor

Fischame

Enzersdor

an der Fisch

 $\omega$ 

Mannersdorf

۰

...

Mehr

Groß-Enzersdorf

**Bad Pirawart** 

Wolkersdorf

im Weinviertel

Gerasdorf bei Wien

Schwechat

Gramatneusiedl

Himberg

bei Wien

16

囗

⊕

 $\overline{a}$ 

Sobald der **grüne Punkt** aufscheint, sind Sie **verbunden** und können auf die Inhalte zugreifen.

Falls Sie noch nicht verbunden sind, gehen Sie auf die "**HotSpot Karte"** und klicken Sie auf das **Tassen-Symbol**.

Nun können Sie auf **"Titel auswählen"** klicken und durch das Angebot **"stöbern"**. Sobald Sie ein Heft auswählen wird es automatisch heruntergeladen. Verbinden Sie sich mit unserem **kostenlosen W-Lan**, um Ihren **mobilen Datenverbrauch zu schonen**.

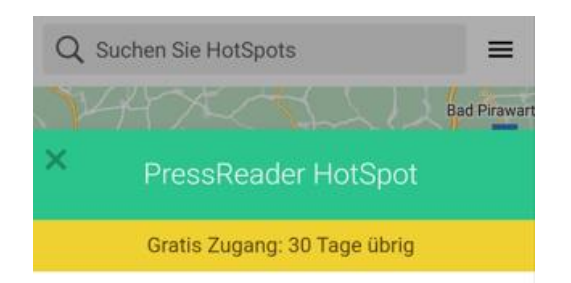

Willkommen in Ihrer Arbeiterkammer (AK) Wien. Lesen Sie Ihre Lieblingszeitungen jetzt im Pressreader.

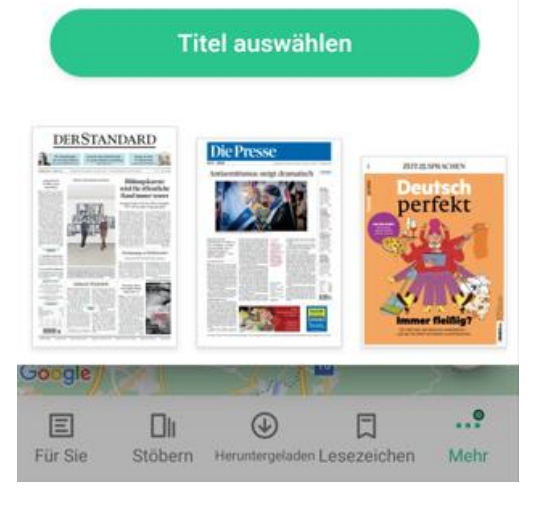

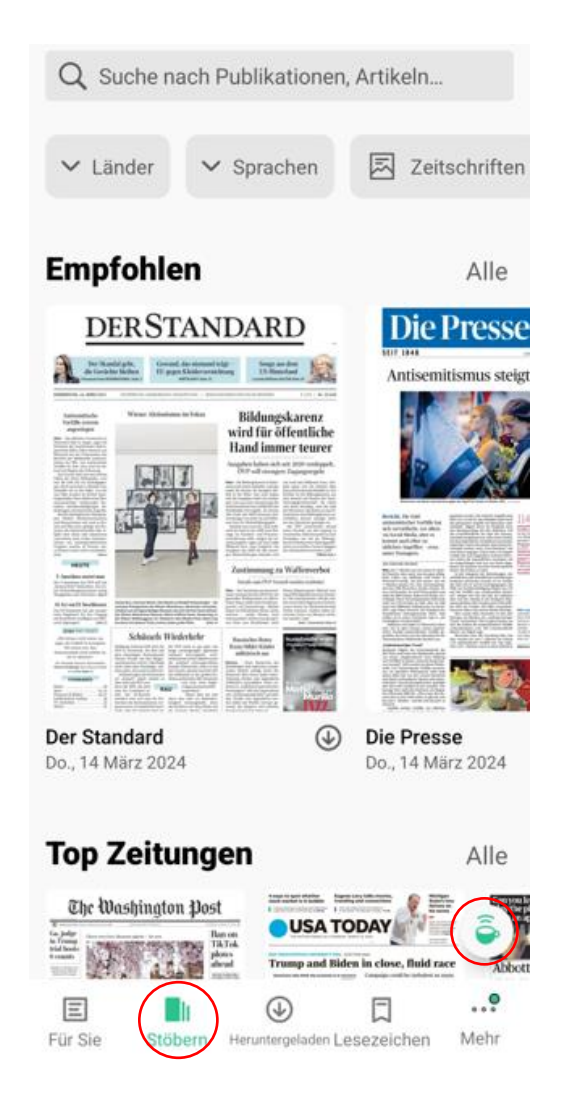